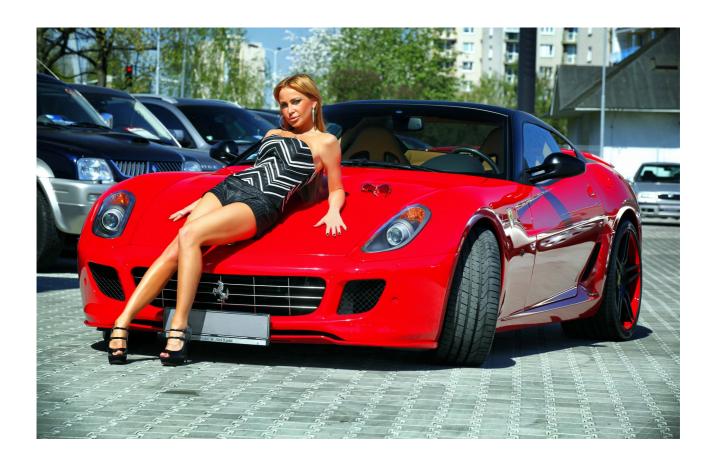

# SPECIAL REPORT

## ~ Worldwide ~

# How to Make \$10,000/month

#### This High Value Report by Geoff Dodd is yours to distribute freely.

Disclaimer: Earnings may vary and we cannot legally guarantee that you will achieve this specific level of income. It requires personal focus, and consistent application of all of the ideas presented to you below:

Start your 14-day free trial of the entire TCP system.

#### **Introduction: High Value Report**

Hi, I'm Geoff Dodd, living in New Zealand. I first connected to The Internet in January, 1996. I remember the quirky, buzzing sounds as the IBM-copy PC connected over the phone line. I started doing affiliate marketing in 1997. Put out one flashing banner, got a \$10 check in the mail from USA. Wow! Joy, bliss and elation...this WORKS!

So I want to help you find success and enjoy those feelings. Listen--I know what you're going through, because I've been there. I know how hard it is. There IS a massive solution. I'm here to help you solve your biggest problems online.

START YOUR DAY with high energy, a fast walk, gym, or just deep breathing, meditate and say to yourself: "I'm tough-minded and resilient... Money is constantly flowing everywhere, all the time.. and it flows towards me more effortlessly now. I deserve it, because I work hard ..."

SO I searched high and low, far and wide for the best vehicle, the best program that will generate faster earnings for you. I mean pay you for your ENERGY and efforts!

I settled on The Conversion Pros. Why? Because you're paid *recurring*, residual income for the lifetime of the customer. You're paid every Friday like clockwork. Want it deposited straight into your bank account? You've got it.

ALSO—The Conversion Pros are *exactly that!* Professionals, experts at converting casual inquirers into **your** list members, your subscribers, your signups and sales. Their landing pages and autoresponders are <u>excellent</u> tools!

Customize them just how you want them. Then, did I mention the mobile app? Try the **SMS Text Marketing,** or the email follow up tool in the mobile app! (Your leads appear in there like magic). Already organized into lists.

**The app?** TCP has the missing piece... the best solution to your problem, that'll change your life... it works. It has worked for others. It'll work for you, too.

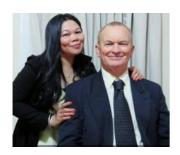

Geoff Dodd, with Grace

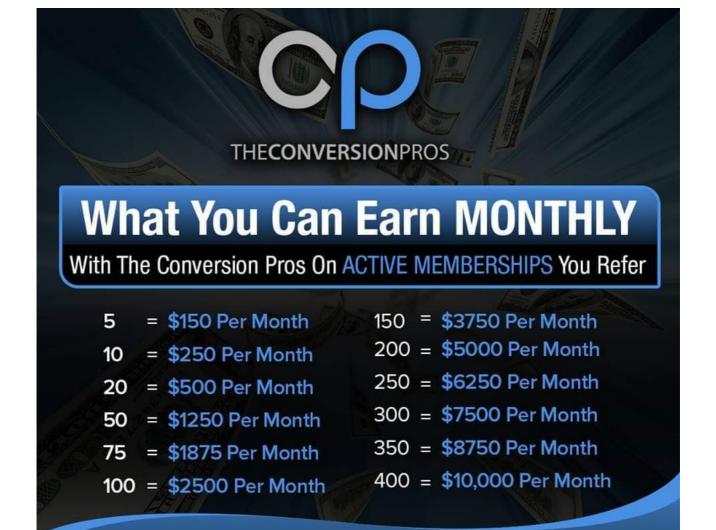

THE SKYS'S THE LIMIT

STEPS TO SUCCESS

- 1. Give TCP Away For FREE.
- 2. Have Them Download Our Mobile App
- 3. Use Our Share Code Pages
- 4. Give Away Free Trials
- 5. Follow Up

**QUICK START** 

## **Make High-converting Landing Pages**

Now, let's jump right into making high-converting landing pages. As promised, this will only take a few minutes!

After logging in, click "Page Builder" under <u>TCP Marketing Suite</u> on the left menu. At the top, click "+ Create Page" and find a theme that you love. Feel free to click the **Preview** button to see a finished version of what your page could be. For the sake of this tutorial, we'll use "Full See Through Opacity" on the top, middle.

Press Edit to get started.

Now, you'll want to fill in the info on the left for your own records. Pick your background image from the provided images or upload your own.

\*pic of new landing page with Edit Content highlighted\*

Now, edit the text boxes by hovering over them and clicking "Edit Content." When you've changed the text, simply click "Stop Editing" and move on to the next section.

When you're all done, click "Save Lander" at the bottom of the left menu. Now, go back to Your Pages in the backend and press "Get Link" to copy your new landing page's URL. Use this on social media, text it to leads, and watch your CRM fill up.

Speaking of CRM, we'll go over the CRM App tomorrow.

Thank you again for starting your free trial with <u>The Conversion Pros!</u>

### FREE Contact Manager App!

The CRM Tool and App allows you to fully manage, add, and edit leads. These are automatically uploaded from your landing pages, too...

The CRM Phone App allows you to manage leads from a convenient app.

Whenever a new lead fills out your landing page form, it'll be placed in your CRM, allowing you to *follow up immediately* and manage your business anywhere, anytime. Follow up by SMS text and by email, too.

"With the phone app my leads come over in seconds. One click of a button and I can reach them when they are super hot. I love this app" ~James M.

Now that your landing page is live, it's time to take a look at the CRM App so you can manage your leads from your phone or on The Conversion Pros website. The mobile app allows you to receive a push notification when a lead fills out your landing page form!

Go to the Google App Store or Apple Play Store and search for The Conversion Pros, or just click the appropriate link below:

Download the app here for iPhone/iPad.

Download the app here for Android.

Tomorrow, we'll walk you through building an email series with our **Autoresponder** tool.

## **FREE Autoresponder Tool!**

Now that you've set up a landing page and downloaded the CRM App, it's time to turn clicks into conversions with the Autoresponder tool.

TCP's Autoresponder tool allows you to create an email series and attach it to a list you make in the CRM tool. To cut out the extra step, attach the Autoresponder directly to a landing page so your leads are immediately sent out emails.

Our Autoresponder includes:

- Unlimited emails
- Unlimited contacts
- Unlimited campaigns
- Attach specific landing pages to each list
- Share codes to replicate a series to your team
- Embed your own videos and graphics

All the settings are customizable; just click "Autoresponder" on the left menu of your TCP Marketing Suite.

Click "New Campaign" and fill in the info for your own records. This can be "Landing Page Sign Ups" or whatever you want to name it. Make sure and save.

Now, press the "Create New Message" button at the top and fill in the email subject and content.

You can set a delay, insert images and videos, and whatever else you need to get your new contact

into a conversion! Use the "Show Tags" button at the bottom to insert your name, contact info, their name,

etc. for easy, customizable autofill fields. Add as many emails in the series as you want.

When your series is written, it's so easy to attach to a landing page.

Just go to the landing page and select your email campaign under "My Campaign" in the editor on the left. Just make sure you've switched your email series from Inactive to Active and you're done. Now, your series will start converting for you through your landing page while you grab lunch or work on something else.

Remember, you can send unlimited emails once you start your membership.

High Value Report by Geoff Dodd Business School